## **INTELLIGENT MESSEN!** INTELLIGENT ANALYSIS!

## eco

## **Installation Instructions for ecom USB driver**

The USB driver works on computers with operating systems Windows 7, Windows 8, Windows 8.1 and Windows 10.

Hereto a free USB 1 or USB 2 PC connection is necessary.

BEFORE connecting the USB RS232 adapter cable with the PC for the first time, the installation programme, to be found into the zip file, must be executed.

Unzip the zip file to a directory and execute:

CP210xVCPInstaller\_x86.exe for PC´s with 32 bit system or

CP210xVCPInstaller\_x64.exe for PC´s with 64 bit System

and follow the instructions. It may be necessary to restart the computer after completing the USB driver installation (depending on the operating system used).

The access to the device occurs via a virtual COM interface. The number of the virtual COM interface is depending on the hardware equipment of the computer and is allocated by the operating system.

The allocated number can be checked via the device manager of the computer.

In the following example **COM3** has been selected by the operating system as interface:

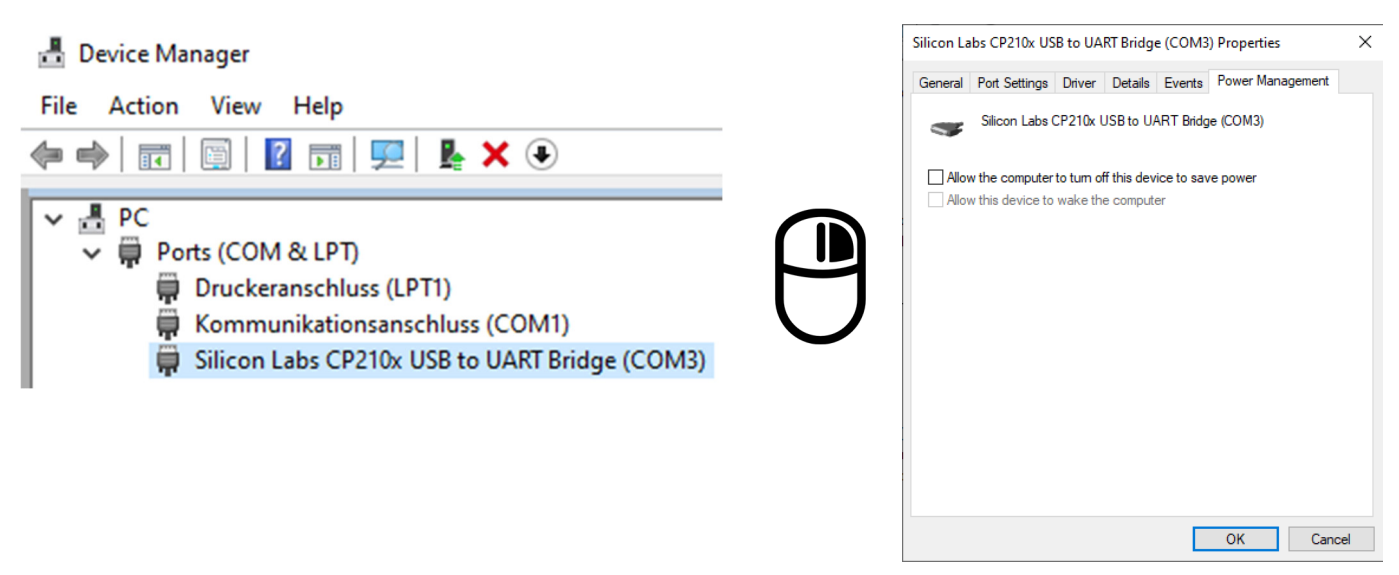

Please deactivate the function "Allow the computer to turn off this device to save power" under "Properties / Power management" (right mouse button / Properties). An activated power-saving mode can lead to malfunctions.

The ecom instrument is able now to communicate with the PC via **COM3**.